# **K.I.T.T. USB Coding SpaceMat**

Revisione hardware: 2.0; Revisione manuale: 2.1

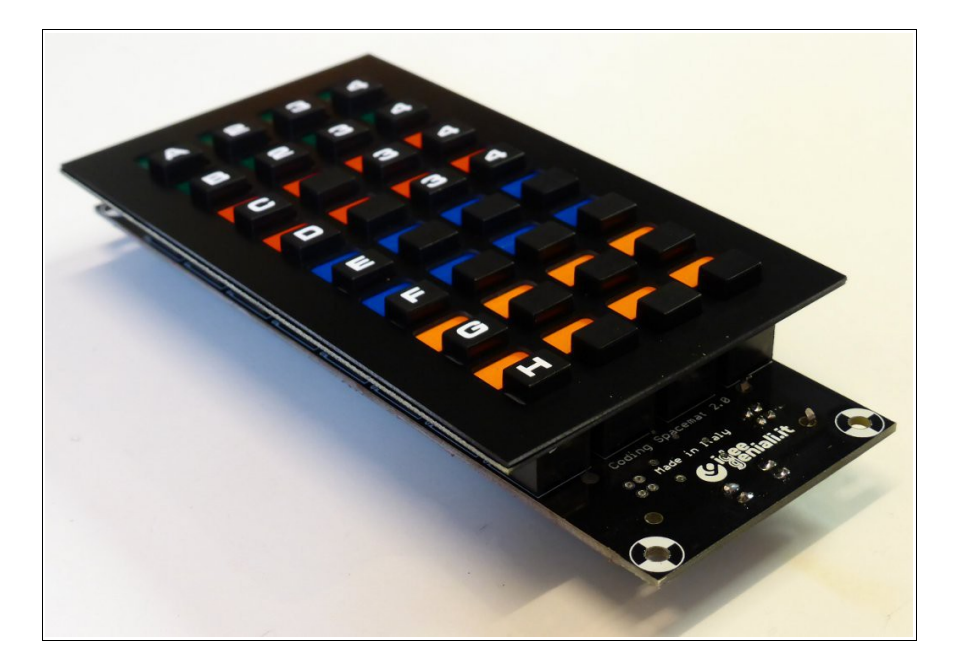

La coding spacemat è dotata di 32 tasti realmente funzionanti e un connettore USB-B. Il dispositivo è autoalimentato da porta USB. Collegare tramite cavo usb A/B (venduto separatamente) ad un PC. La tastiera viene riconosciuta automaticamente entro pochi secondi, senza caricare driver specifici in tutti i sistemi operativi: Windows, Linux, Mac, Android.

### **Tasti predefiniti**

I 32 tasti sono organizzati in 8 righe e 4 colonne. Per impostazione predefinita di fabbrica, sono così assegnati:

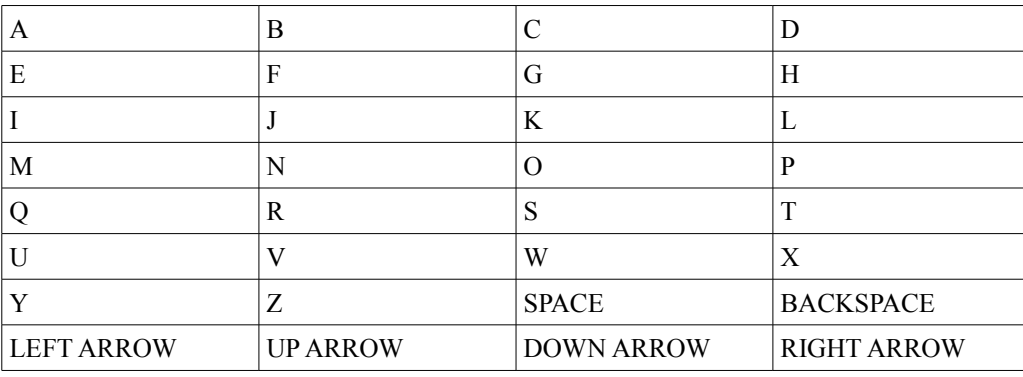

*Impostazione predefinita dei tasti*

#### **Reimpostazione tasti predefiniti**

Se si è pasticciato con le riprogrammazioni dei tasti (vedere più avanti) si può riportare la coding spacemat a utilizzare i tasti predefiniti, con la seguente procedura: 1) scollegare/disalimentare la coding spacemat 2) collegare la coding spacemat mentre si mantengono premuti gli ultimi due tasti della prima colonna (settima e ottava riga, prima colonna), evidenziati nello schemetto a lato 3) Le impostazioni di fabbrica sono state già ripristinate e il dispositivo già funziona come tastiera USB con i tasti predefiniti

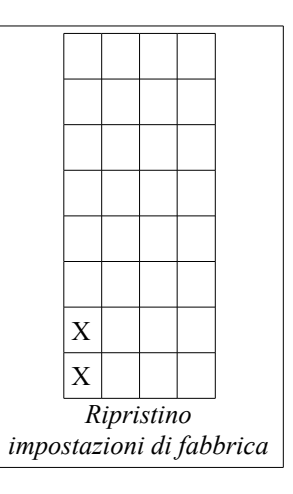

## **Riprogrammazione dei tasti**

1) Aprire il programma "blocco note" sul PC e tenerlo aperto su un file di testo vuoto. 2) Se collegata, scollegare la coding spacemat dalla porta USB. 3) Collegare/alimentare la coding spacemat mentre si tengono premuti contemporaneamente i primi due tasti della prima colonna (prima e seconda riga, prima colonna) evidenziati nello schemetto a lato. 4) Appena inserito il connettore, si possono rilasciare i due tasti 5) Attendere circa 10 secondi mentre sul PC è ancora aperto il blocco note 6) Inviando delle simulazioni di pressione tasti, la coding spacemat visualizzerà sul blocco note i suoi messaggi-guida per la riprogrammazione. Rispondere ai messaggi guida eseguendo attentamente la pressione dei tasti giusti e nell'ordine giusto sulla coding spacemat. 7) Al termine delle immissioni, scollegare il cavo USB X X *Entrare in modalità programmazione*

Supponiamo che non ci piaccia che i tasti della prima riga abbiano assegnato A B C D e vogliamo invece riassegnare PAGEUP, ALT+F4, MUTE e WINDOWS+D.

Appena entrata in modalità programmazione, la spacemat proporrà sul blocco note la richiesta KEY a chiederci quale tasto vogliamo riprogrammare.

In risposta alla richiesta KEY, premeremo allora il primo tasto in alto a sinistra che era precedentemente programmato con la A ma che vogliamo invece riassegnare a **PAGEUP** 

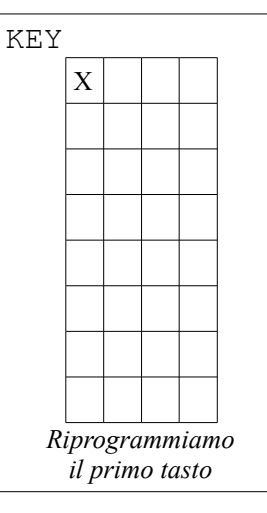

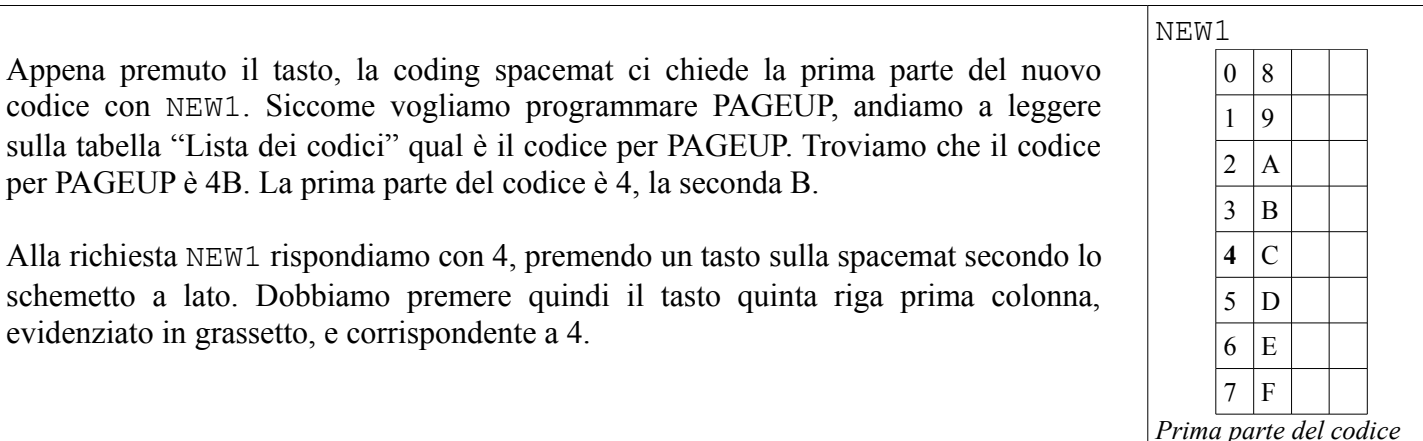

Alla successiva richiesta NEW2 rispondiamo con B, consultando nuovamente lo schemetto e trovando che per B dobbiamo premere il tasto seconda colonna, quarta riga, evidenziato in grassetto nello schemetto a lato. NEW2  $0<sup>8</sup>$  $1 \overline{9}$  $2 \mid A$  $3 | B$  $4 \n\vert C$  $5 \vert D$  $6 \mid E$  $7 \vert F$ 

*Seconda parte del codice*

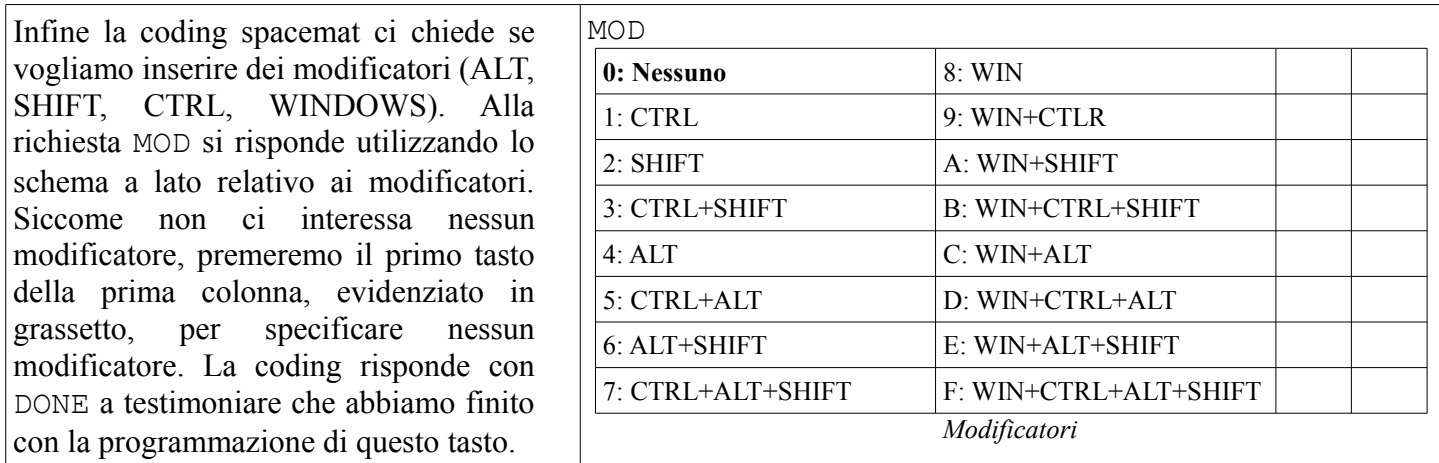

La coding spacemat propone di modificare un altro tasto specificando nuovamente KEY vogliamo riprogrammare il secondo tasto (KEY), che prima aveva la B che non ci interessa più e vogliamo riprogrammarlo con ALT+F4. Il codice per "F4" guardando la lista codici è 3D. La prima parte (NEW1) è 3 la seconda (NEW2) D, i modificatori (MOD) è ALT. Andremo allora a premere in sequenza questi 4 tasti:

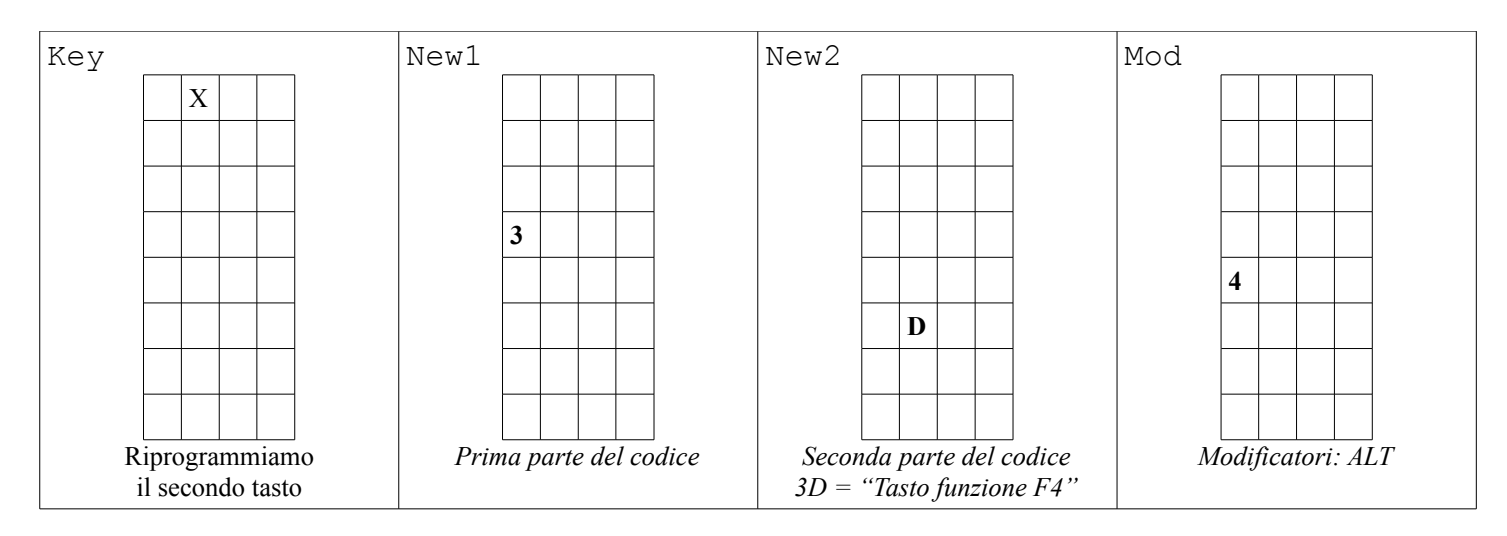

Per non sbagliarsi, conviene crearsi una tabella e compilarla a penna con le riassegnazioni dei tasti desiderate. Sarà così molto più semplice eseguire il processo di riprogrammazione senza errori. Nel nostro esempio volevamo assegnare PAGEUP al primo tasto. PAGEUP ha per codice 4B, e allora andiamo a scrivere 4 e B per NEW1 e NEW2 e 0 come MOD (modificatore) nella zona relativa al primo tasto in alto a sinistra. A seguire 3D (codice del tasto "F4") e modificatore 4 (pari a ALT) per il secondo tasto. Quindi al terzo tasto vogliamo assegnare volume mute, il codice è 7F e modificatore 0 (nessun modificatore). Infine assegniamo "D" che ha codice 07 e modificatore 7:windows per assegnare WIN+D al quarto tasto

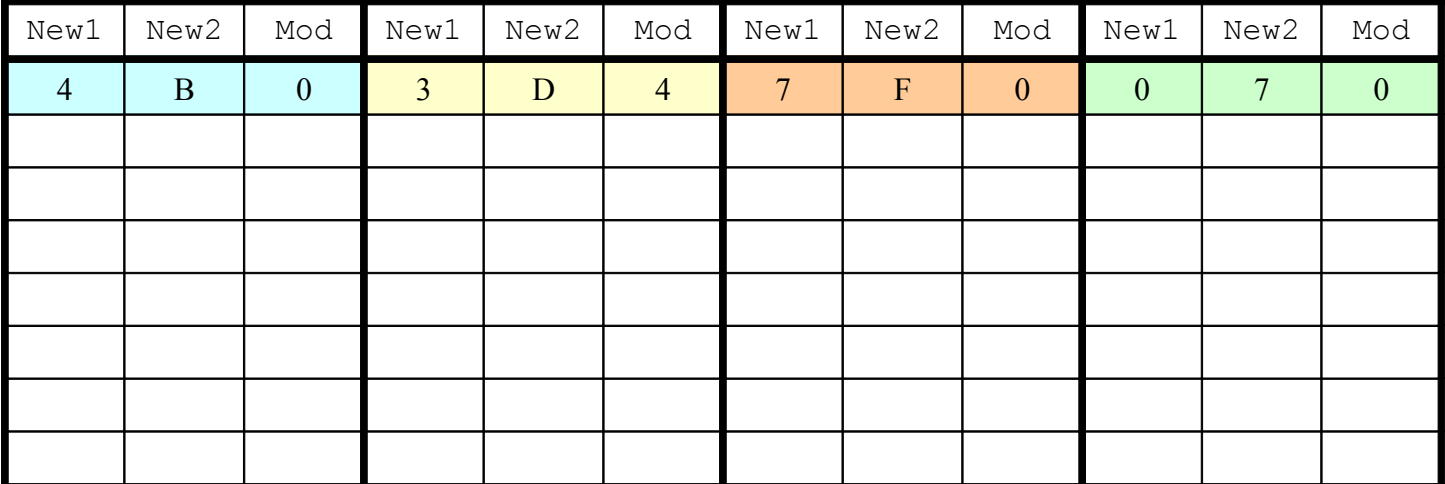

Alle successive richieste KEY NEW1 NEW2 MOD rispondere quindi con il tasto da riprogrammare, la prima e seconda parte del codice (NEW1 NEW2) quindi il modificatore MOD. Alla ulteriore richiesta KEY, se non si desidera modificare altri tasti, scollegare banalmente la tastiera dalla porta USB. Ricollegarla quindi per riottenere di nuovo la funzionalità tastiera (e non più la funzionalità modalità di riprogrammazione).

Forniamo una tabella vuota, da stampare e compilare con le proprie assegnazioni per i 32 tasti:

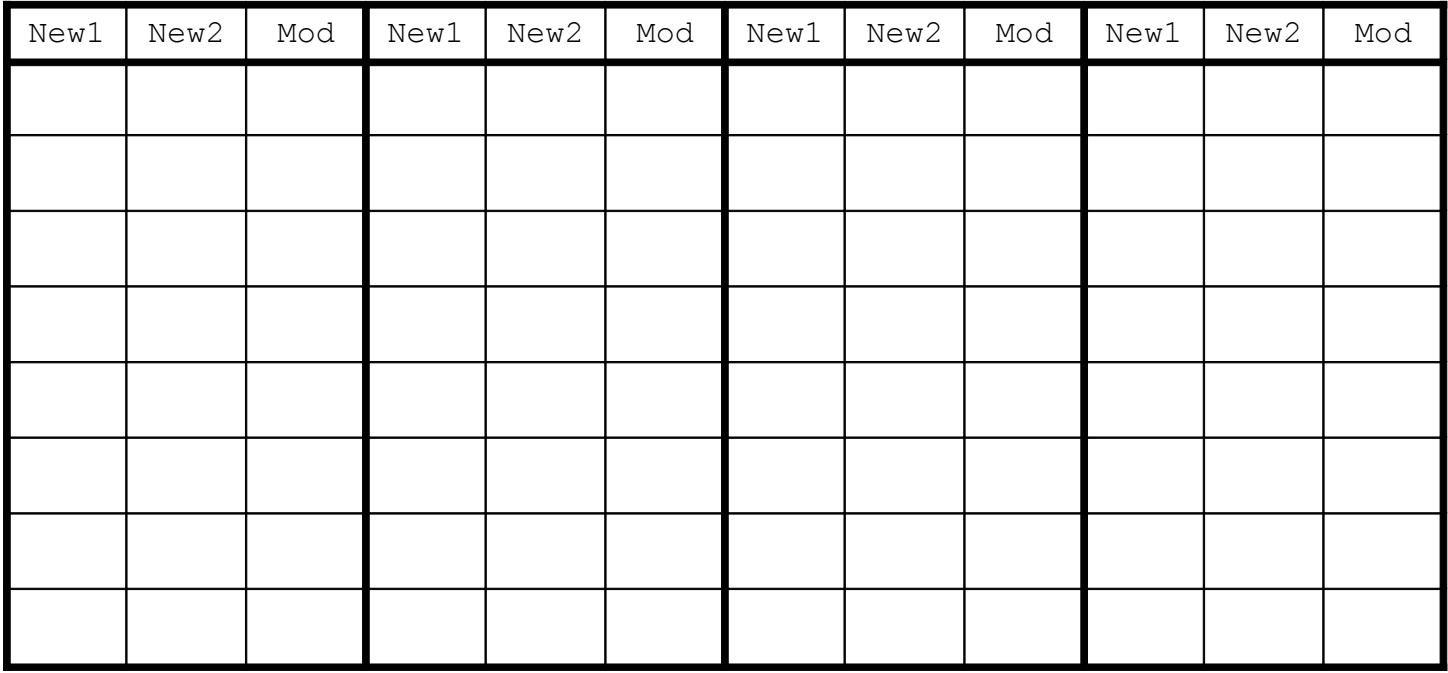

E ripetiamo gli schemetti per le immissioni di NEW1 NEW2 e MOD.

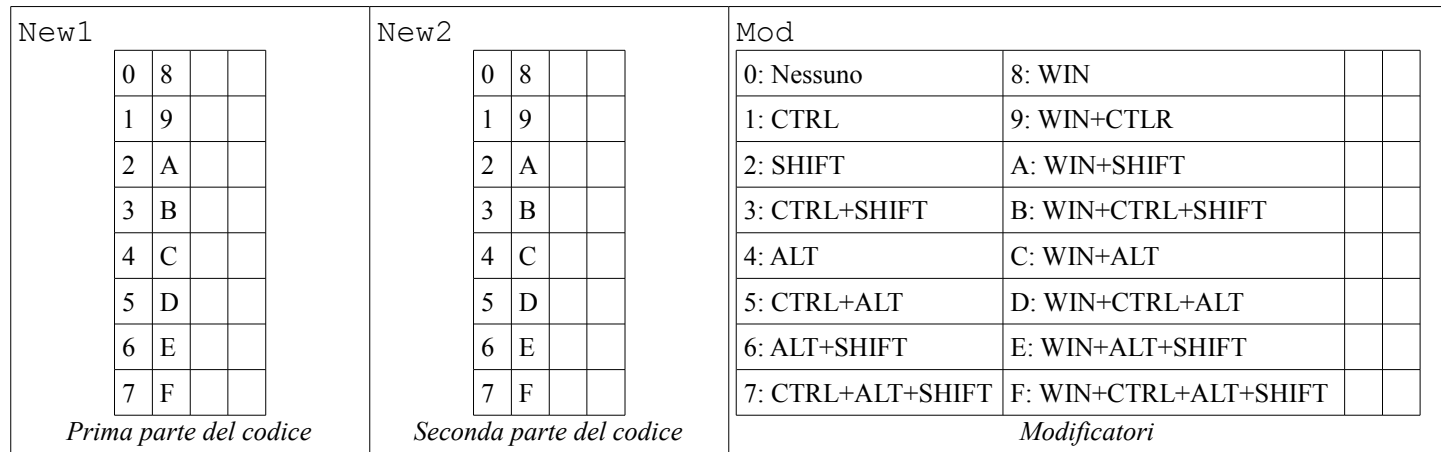

#### Lista dei codici

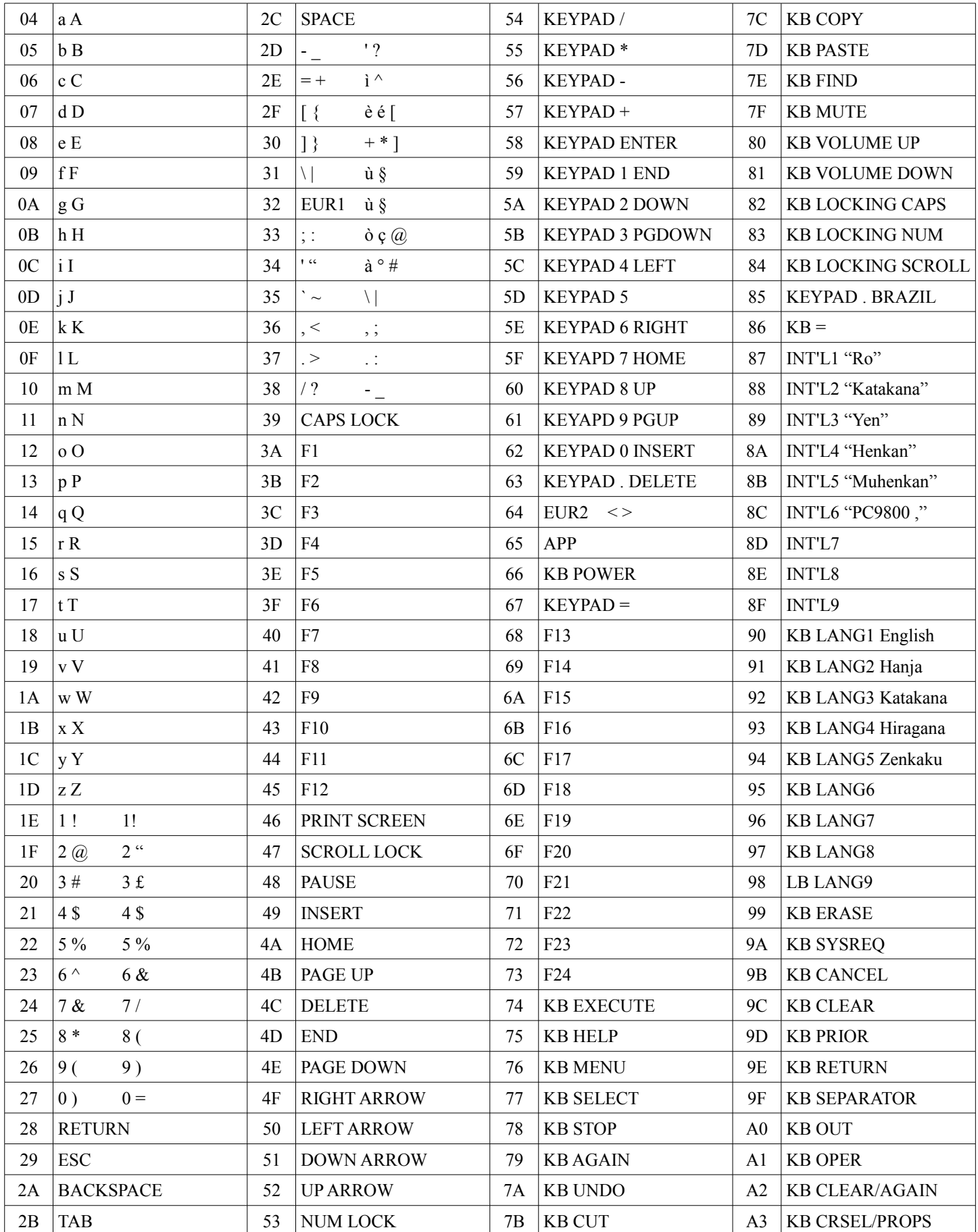

Oltre ai tasti standard (ABCD), trovate in tabella i tasti speciali (TAB, ESC), i tasti delle tastiere multimediali (MUTE, VOLUME UP, VOLUME DOWN) e tasti che difficilmente si trovano sulle tastiere commerciali (F13, F14, F15, KB SELECT, KB AGAIN) che possono tuttavia essere utilmente programmati e riconosciuti dal PC, per software sviluppati in proprio o per software commerciali di terze parti per scorciatoie da tastiera di sistema (system hot-keys) senza interferire e sovrapporsi con tasti più comuni.